## **Anleitung Fotobox**

PHOTOBOOTH **WEBINTERFACE** 

Auf dem Hauptbildschirm "Foto erstellen" anklicken

Ein Countdown von fünf Sekunden beginnt, dann wird das Foto gemacht

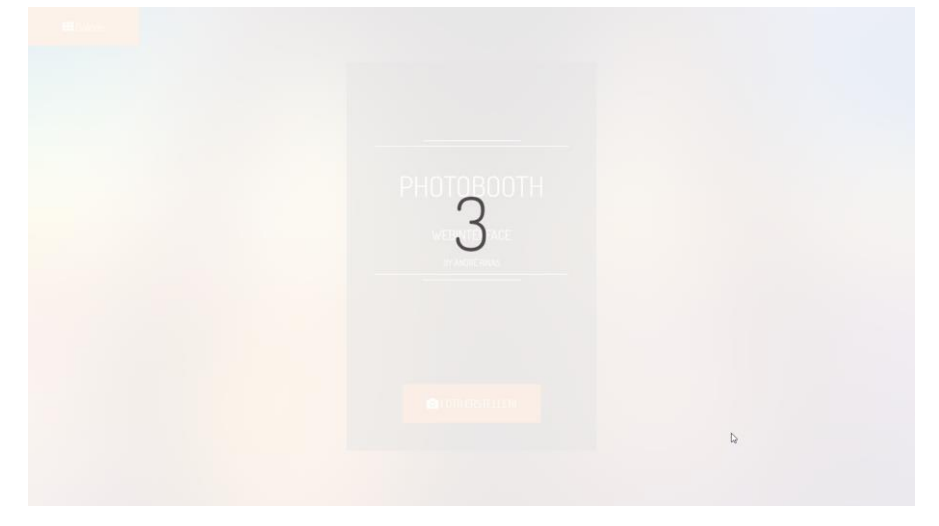

Die "Galerie" zeigt die erstellten Fotos an und über "QR Code" könnt ihr euch euer Foto per QR Code und WLAN auf's Handy laden

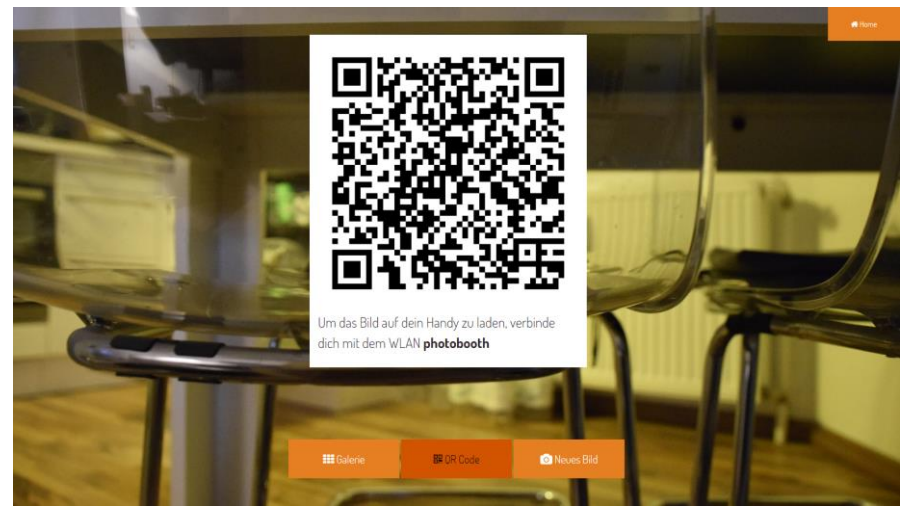